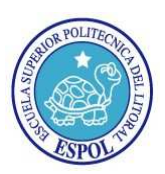

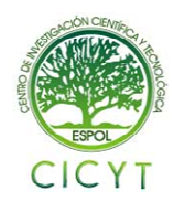

## **Control de Robot Oruga con controlador Orangutan SV-328 mediante mensajes de texto utilizando interfaz con el dispositivo Narobo Drone Cell**

Tatiana Estefanía Silva Ríos<sup>(1)</sup>, Julio César Jaramillo Tinoco<sup>(2)</sup> Facultad de Ingeniería en Electricidad y Computación (FIEC) Escuela Superior Politécnica del Litoral (ESPOL) Campus Gustavo Galindo, Km 30.5 vía Perimetral Apartado 09-01-5863. Guayaquil, Ecuador taessilv@espol.edu.ec<sup>(1)</sup>, jucejara@espol.edu.ec<sup>(2)</sup> Ing. Carlos Valdivieso A. cvaldivi@espol.edu.ec

### **Resumen**

El presente trabajo "Control de Robot Oruga con Controlador Orangutan SV-328 mediante mensajes de texto utilizando interfaz con el dispositivo Narobo Drone Cell", es parte del Seminario de Graduación "Microcontroladores Avanzados", tiene como objeto el dar a conocer la manera como los microcontroladores revolucionan de una forma bastante sencilla y ágil la forma de trabajar con circuitos eléctricos y aplicaciones específicas para diferentes áreas.

Estos dispositivos permiten reemplazar gran cantidad de circuitos digitales en un solo chip, con lo cual se agilizan las etapas de desarrollo y aplicación, así como reducen radicalmente los costos y el tiempo de desarrollo en la implementación de diseños de miles de compuertas lógicas.

La programación la realizamos en un lenguaje denominado GCC, que aunque no es el lenguaje nativo del microcontrolador, sin embargo permite un desarrollo flexible dando la facilidad de utilizar códigos abiertos para desarrollar cualquier proyecto con ahorro de tiempos.

**Palabras Claves:** *Control de Robot Oruga con Controlador Orangutan SV-328 mediante mensajes de texto utilizando interfaz con el dispositivo Narobo Drone Cell, Compuertas Lógicas, Lenguaje de Programación GCC.*

## **Abstract**

*This paper "Control of Robot crawler using an Orangutan SV-328 Driver via text messages and the device interface Narobo Drone Cell" is part of the Graduate Seminar "Advanced Microcontroller", this is to present how the microcontrollers revolutionize a simple and fairly quick way of working with electrical circuits and specific applications for different areas.* 

*These devices can replace many digital circuits on a single chip, expediting the development and application stages. Costs and development time in the design implementation of thousands of logic gates are slashed. Programming is done in GCC language, although it is not the native language of the microcontroller, allowing* 

*a flexible development given the ability to use open source software to develop any project saving resources.* 

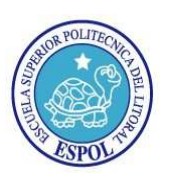

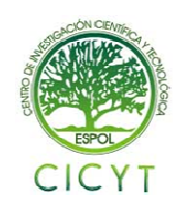

## **1. Introducción**

La tecnología ha venido cambiando, evolucionando y con ella se han dado muchas mejoras en los diferentes campos de la misma. En este trabajo se estudiará y analizará sobre un desarrollo específico que se le puede dar a un microcontrolador denominado ATMEGA128P, pero que será de gran utilidad en la vida cotidiana y tendrá múltiples usos con pequeños cambios.

Un Microcontrolador permite al usuario escoger o crear el código del programa a ser usado en el dispositivo, en lugar de ser definido por el fabricante.

La funcionalidad que le daremos a este dispositivo será la de controlar un Robot tipo Oruga utilizando los diferentes recursos que nos ofrece.

También estudiaremos brevemente acerca de los dispositivos como son el Narobo Drone Cell que es capaz de permitirnos la conexión con el sistema de telefonía celular. Todos estos conceptos serán ampliados en el presente trabajo y le daremos una aplicación.

El proyecto se ha estructurado en 4 capítulos que los detallamos a continuación:

En el capítulo 1, encontramos la descripción del proyecto, donde se explica de forma general el funcionamiento, sus alcances, limitaciones, los antecedentes y los problemas que solucionará.

El capítulo 2, trata todo lo que es el marco teórico de todos los dispositivos utilizados en el proyecto, protocolos de comunicación utilizados, y todos los conceptos claves en base a los cuales se ha trabajado.

El capítulo 3, trata el diseño e implementación del proyecto, el cual se va a orientar a un ambiente de laboratorio, se realiza un diagrama de bloques básico y general para luego ir explicando el funcionamiento detallado de cada uno de los componentes.

En el capítulo 4, se realizan las pruebas y se analizan los resultados en base a los parámetros establecidos, se detallan las ventajas y desventajas del mismo, así como también las recomendaciones en caso de posibles fallas presentadas por un problema físico o de configuración de los dispositivos.

## **2. Descripción del Proyecto**

El proyecto consiste en controlar la ruta que recorre un robot tipo Oruga mediante mensajes de texto cortos (SMS) desde cualquier teléfono celular o dispositivo que posea esta tecnología.

El Robot Oruga consiste de un chasis que tiene dos Orugas para su desplazamiento, el cual es guiado a su vez por un controlador de robots denominado Orangutan SV-328. Este controlador tiene dos funciones, la de direccionar la ruta por la cual el robot se mueve, y la segunda que es la de intervenir en la comunicación con otro dispositivo que es el Narobo Drone Cell el cual es el encargado de conectar al robot con el sistema de telefonía celular.

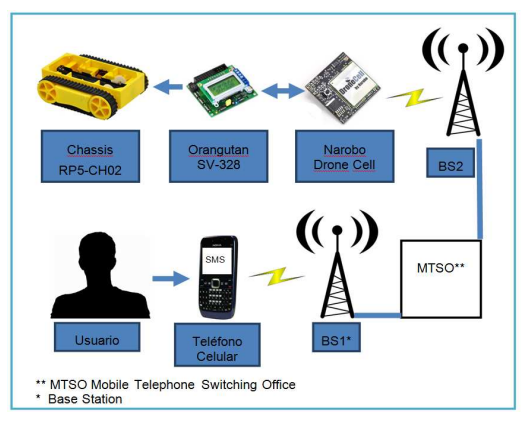

**Figura 1.** Arquitectura del Proyecto

Como se puede observar en la **Figura 1. Arquitectura del Proyecto**, se muestra la forma como están conectados cada uno de los elementos del proyecto. Tenemos al usuario que es quien envía la ruta que desea que recorra el Robot Oruga a través de un mensaje de texto corto escrito sobre cualquier teléfono celular, este mensaje se envía seguido del sistema de Telefonía Celular, primeramente por medio de sus estaciones base (BS) para luego pasar por la Oficina de Conmutación de Telefonía Móvil (MTSO), después a la estación base más cercana al dispositivo Narobo Drone Cell que es quién finalmente recibe el mensaje SMS. Este lo almacena para luego enviarlo al controlador principal, que es el microcontrolador ATMEGA328P que se encuentra en el Interior del controlador de robots Orangutan SV-328. La comunicación entre el dispositivo Narobo Drone Cell y el Orangutan SV-328 es mediante UART o comunicación serial asíncrona. El microcontrolador antes mencionado es quién se encargaría de interpretar el mensaje recibido y ejecutar el recorrido que tendría el Robot Oruga finalmente.

## **3. Alcance y Limitaciones del Proyecto**

El área de trabajo del Robot Oruga en lo que es la comunicación, depende directamente de la cobertura que tenga la operadora celular con la que se está trabajando, por lo que el área de funcionamiento del proyecto tanto en lo que es la parte de control y el robot podrían funcionar a escasos centímetros entre sí, o de un país a otro.

El recorrido que cumpla el robot está limitado a la cantidad de caracteres que se ingresan en un mensaje de texto corto que estaría en máximo 140 caracteres

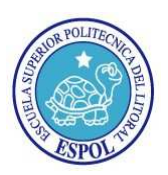

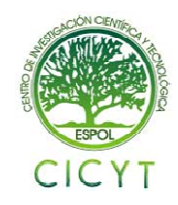

que es lo que normalmente utilizan la operadoras de telefonía celular.

## **4. Identificación del Problema**

Para el control de dispositivos y robots es común utilizar varias tecnologías como: infrarrojo, ultrasonido, las que son hechas a partir de ondas electromagnéticas utilizando diversas modulaciones como son ASK, FSK, entre otras, o la mezcla de estas en tecnologías más elaboradas como son el Bluetooth, WiMAX, Wi-Fi, ZigBee, entre otras.

**Tabla 1.** Distancia máxima soportada por las diversas tecnologías

| Tipo de                  | Distancia Máxima |  |  |
|--------------------------|------------------|--|--|
| Comunicación             | [metros]         |  |  |
| Infrarrojo               | Pocos metros     |  |  |
| <b>Bluethoot Clase 1</b> | 100              |  |  |
| Zig-Bee                  | 1500             |  |  |
| WiMAX                    | 80 000           |  |  |
| Wi-Fi                    | 95               |  |  |

De acuerdo a la **Tabla 1. Distancia máxima soportada por las diversas tecnologías**, tenemos que todas estas solucionarían cualquier problema para el control a una corta distancia, siempre y cuando no existan obstáculos entre el control y el robot que podrían cortar el paso de la señal entre ambos, pero si se requiere que el control no dependa de la distancia que exista entre ambos, que sin importar donde se encuentren tanto el robot como el control estén en comunicación permanente ambos.

## **5. Descripción breve de la posible solución**

Para solucionar el problema anterior, en este proyecto se expone la idea de utilizar el sistema de telefonía celular, que está disponible en casi cualquier parte del mundo, entonces el control del Robot ya no estaría limitado por su distancia física, resolviendo así el problema planteado anteriormente.

Con el uso de módulos como el Narobo Drone Cell se tiene el acceso a la red de telefonía celular y con el controlador de Robots Orangutan SV-328 tendríamos una solución completa para el mando de robots desde casi cualquier ubicación del mundo.

El único mecanismo que se requerirá para controlar el Robot será un teléfono celular con capacidad de mensajes de texto cortos o algún dispositivo que tenga esa característica.

## **6. Herramientas de Software [6]**

## **AVR Studio**

AVR Studio es un Ambiente de Desarrollo Integrado (IDE) para escribir y correr aplicaciones de AVR en Windows 9x/ ME/ NT/ 2000/ XP/ VISTA/ 7. AVR Studio provee herramientas de trabajo, editor de archivos fuente, simulador, assembler, C/C++, programación, emulación y depuración en el microcontrolador; todo esto para microcontroladores fabricados por la empresa ATMEL.

### **ATMEL AVR Assembler**

El ensamblador traduce conjuntos de código fuente en código máquina. El código máquina generado se puede utilizar como entrada a un simulador como el simulador de ATMEL AVR o un emulador como el AVR ATMEL emulador en circuito. El ensamblador también genera un código de máquina que se puede programar directamente en la memoria del programa de un microcontrolador AVR.

El ensamblador genera un código que fija las asignaciones. El ensamblador se ejecuta en Microsoft Windows 3.11, Windows Vista, Windows 95 y Microsoft Windows NT.

# **ATMEL AVR GCC**

AVR-GCC es un compilador de lenguaje C que tiene un código de alto nivel y crea un archivo binario que se puede programar en su propio AVR.

AVR-GCC se basa técnicamente sólo en lenguaje de compilación C y C ++.

#### **Pololu AVR Library**

Las librerías utilizadas en el AVR Pololu son de gran ayuda para desempeñar operaciones para diferentes proyectos en los que se requiera la utilización del Orangutan SV-328 y el Pololu 3pi.

El popular compilador gratuito GNU C/C++ trabaja perfectamente con el 3pi, Atmel AVR Studio provee un cómodo ambiente de desarrollo y el extenso set de librerías de Pololu hace verdaderamente fácil la interface con todo tipo de hardware.

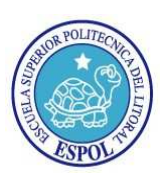

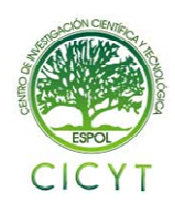

## **7. Herramientas de Hardware**

### **Microcontrolador ATMEGA328P**

El alto rendimiento pico Power Atmel de 8 bits del microcontrolador AVR RISC combina 16KB de memoria flash, ISP con lectura y escritura, 512KB de EEPROM, 1 KB de SRAM, 23 registros de entrada/salida de propósito general, 32 registros de propósito general de trabajo, 3 temporizadores/contadores para comparar los modos, las interrupciones internas y externas, programación serial USART, un byte orientado a interfaz de dos hilos de serie, puerto serial SPI, 6 canales de 10 bits convertidor A/D, temporizador de vigilancia programable con el oscilador interno, y cinco modos seleccionables de software de ahorro de energía.

El dispositivo funciona entre 2.7 a 5.5 Voltios.

Mediante la ejecución de instrucciones de gran alcance en un sólo ciclo de reloj, el dispositivo logra tasas de transferencia cerca de 1 MIPS por MHz, equilibrando el consumo de energía y velocidad de procesamiento.

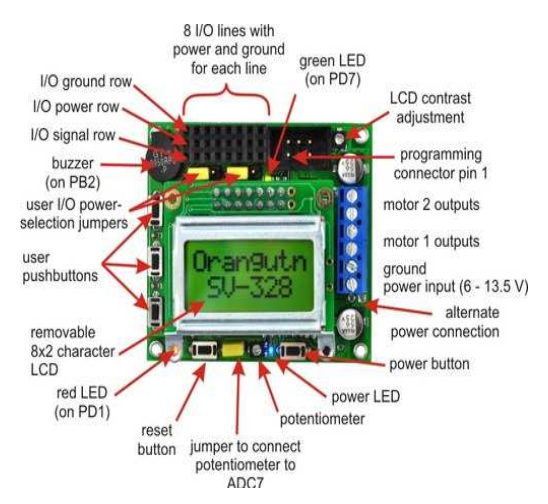

### **Orangutan SV-328 Robot Controller [3]**

**Figura 2.** Controlador de Robots Orangutan SV-328

El Orangután SV-328 cuya imagen se muestra en la **Figura 2. Controlador de Robots Orangutan SV-328**, se basa en el microcontrolador Atmel AVR mega328 mencionado anteriormente, que funciona a 20 MHz y dispone de 32 Kbytes de memoria Flash de programa, 2 Kbytes de SRAM, y 1024 bytes de memoria EEPROM. Debido a que el usuario tiene acceso directo al microcontrolador, cualquier desarrollo de software para microcontroladores AVR de Atmel, incluyendo Atmel AVR Studio y WinAVR GCC/C++ Compiler, es compatible con el Orangután SV-328. Un programador en circuito, tales como nuestro USB programador AVR, se requiere para la programación del Orangután SV-328.

# **Narobo Drone Cell [2]**

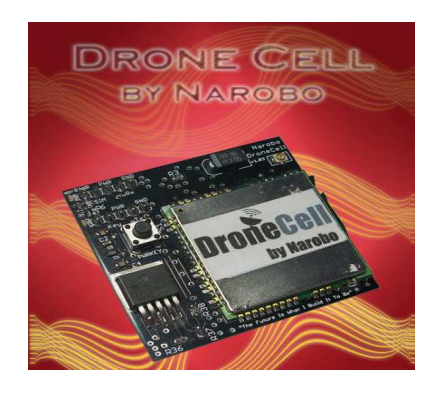

**Figura 3.** Narobo Drone Cell

El módulo Narobo Drone Cell que se muestra en la **Figura 3. Narobo Drone Cell**, es un dispositivo con tecnología celular para usos en robótica, electrónica y minicomputadoras. Su funcionalidad abarca un todo en dispositivos de comunicación: comunicar a través de textos, llamadas telefónicas, o incluso a través de Internet. Cualquier dispositivo con una UART TTL puede comunicarse con el Narobo Drone Cell.

<sup>[7]</sup> Se trabajará en cualquier lugar en el que haya una antena de telefonía móvil. Controla un robot en Los Ángeles desde tú computadora portátil en Nueva York. Imagínese el envío de un mensaje de texto a su circuito a medida que comienza a rodar su coche. O el envío de datos de forma inalámbrica a través de Internet a tú computadora mientras vuelas sobre Afganistán. O conseguir GPS y datos meteorológicos de su globo de aire de alta altitud. O incluso que su mayordomo robotdial, su teléfono celular y correo electrónico cuando se detecta un intruso.

## **Comandos AT [1]**

Los comandos AT son instrucciones codificadas que conforman un lenguaje de comunicación entre el hombre y un Terminal MODEM.

Una lista de los comandos principales utilizados en este proyecto se puede encontrar en la **Tabla 2. Comandos AT Principales**, en la cual tenemos los comandos para el manejo de mensajes de texto SMS utilizados en este proyecto:

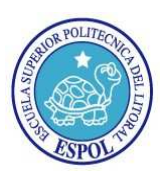

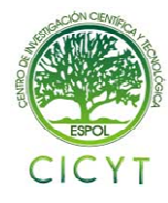

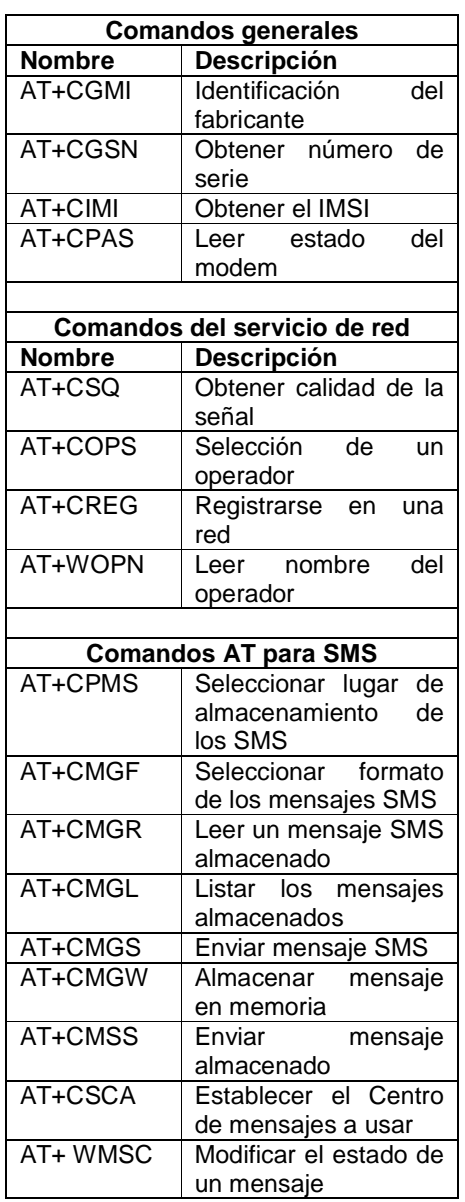

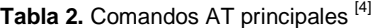

# **Robot Chassis RP5-CH02 [8]**

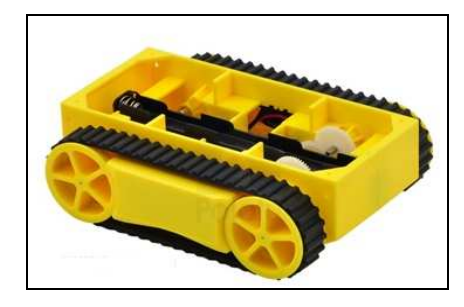

**Figura 4.** Chassis RP5-CH02

El chassis RP5 mostrado en la **Figura 4. Chassis RP5-CH02**, es una plataforma de robot móvil que utiliza orugas para conducirse sobre una variedad de superficies, este maneja sin problemas pequeños golpes y obstáculos. Sólo se tiene que conectar un controlador de robot o un controlador de motor al soporte de la batería incluida de 6 Voltios y dos motores de corriente continua para obtener la plataforma móvil.

# **Short Message System [5]**

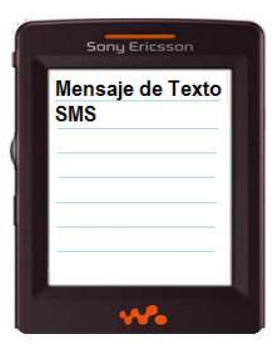

**Figura 5.** Escritura de un SMS

El servicio de mensajes cortos (SMS) es el componente de servicio de comunicación de texto de teléfono, web o sistemas de comunicaciones móviles, utilizando protocolos de comunicación estandarizados que permiten el intercambio de mensajes de texto cortos entre líneas fijas o teléfonos móviles. Mensajería de texto SMS es la aplicación más utilizada de datos en el mundo, con 2.4 millones de usuarios activos, el 74% de todos los abonados a la telefonía móvil. El término de SMS se utiliza como sinónimo de todos los tipos de mensajes cortos de texto.

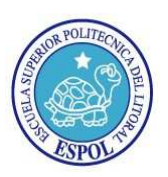

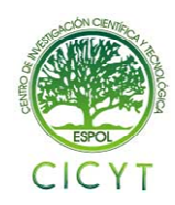

## **8. Diagrama de Bloques del Robot Oruga**

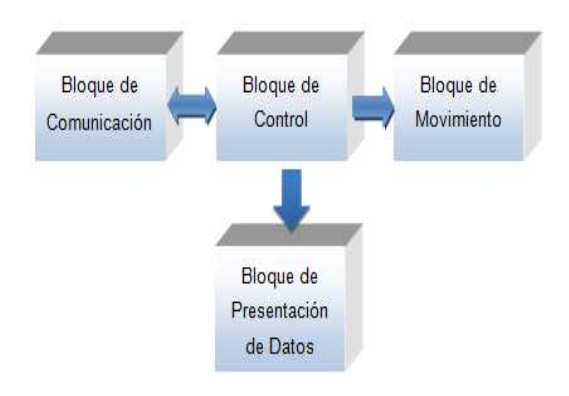

**Figura 6.** Diagrama de Bloques del Robot Oruga

#### **9. Descripción detallada de cada bloque**

### **Bloque de Comunicación**

El Bloque de comunicación está formado por el Narobo Drone Cell y el Microcontrolador ATMEGA328P los cuales son los encargados de esta función primaria. El primero ya que permite la interconexión con la red de telefonía celular, y el segundo que es el que envía instrucciones con las cuales se pueden enviar y recibir los mensajes.

#### **Bloque de Control**

Está conformado principalmente por el microcontrolador que es el encargado de controlar todos los dispositivos que se conectan a él, como son: la LCD de 8 caractéres y 2 líneas, el Narobo y el driver para el control de los motores que mueven al Robot.

#### **Bloque de Movimiento**

En este bloque intervienen los motores, el driver para los motores y el microcontrolador que en su interior posee un bloque especializado que permite generar PWM lo que hace posible la manipulación de la velocidad y aceleración que se desee que los motores alcancen.

#### **Bloque de Presentación de Datos**

Aquí encontramos una LCD de 8 caracteres y dos líneas con un microcontrolador interno denominado Hitachi hd44780, el cual nos muestra la condición actual en la que se encuentra el Robot Oruga, es decir que comando se está ejecutando, como por ejemplo en la **Figura 7. Ejemplo de Visualización de comando en curso**, podemos observar Virar a la Izq. Entre otros.

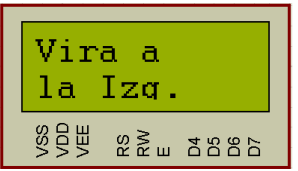

**Figura 7.** Ejemplo de Visualización de comando en curso

### **10. Proceso de Recepción de un SMS en el Narobo Drone Cell**

Enviar el comando AT+CMGF=1\r, con lo que le indicamos al módulo que configure el formato de los mensajes. El módulo responderá con "OK" en caso de haber recibido correctamente el comando, caso contrario "ERROR".

Luego enviamos AT+CMGDA="DEL ALL", para borrar todos los mensajes que se encuentren almacenados en la tarjeta SIM, y así poder utilizar los que lleguen luego.

El siguiente paso es enviar AT+CNMI=0,2 para deshabilitar códigos de error no solicitados y que el mensaje recibido por el Narobo Drone Cell sea enviado inmediatamente al microcontrolador.

Finalmente la instrucción AT+CMGR=1 permite leer el mensaje de entrada, en el Capítulo 4 se puede apreciar de mejor manera este proceso a través del uso de un terminal de computadora conectado directamente al Narobo Drone Cell.

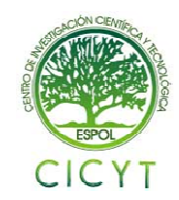

# **11. Diagrama de Flujo General del Proyecto**

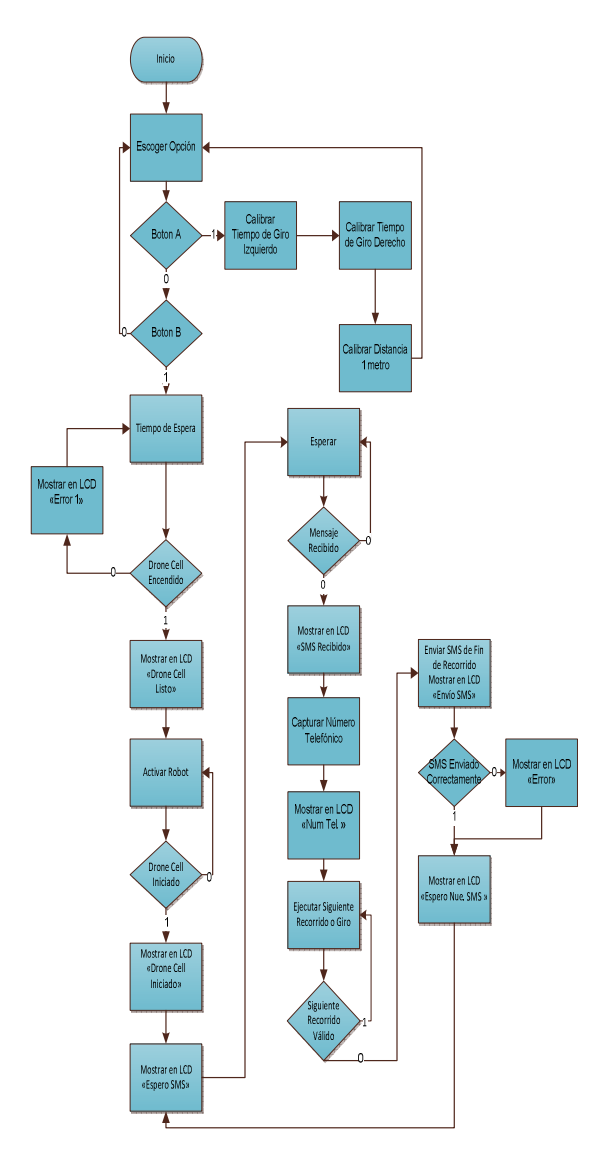

**Figura 8.** Diagrama de Flujo General

## **12. Formato del Mensaje de Texto**

Primeramente las únicas letras que acepta el robot son: A, R, I, D y los números, las letras corresponden a la dirección por ejemplo I es Izquierda, D derecha, en la **Tabla 3. Descripción de las letras en el recorrido**, se encuentra más detallada la función de cada una de las letras.

Los números indican la distancia en centímetros que se desea que recorra. La distancia máxima que puede recorrer el robot en un solo comando es de 999 centímetros, más adelante se detalla el por qué.

**Tabla 3.** Descripción de las Letras en el Recorrido

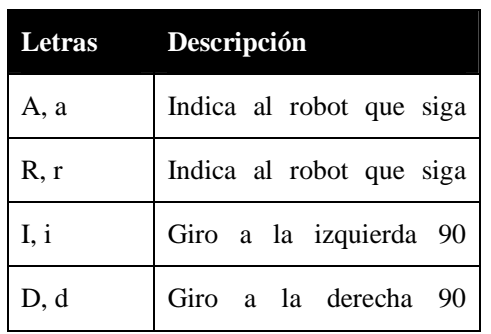

Luego de cada letra A, a o R, r va necesariamente la distancia que se desea que recorra en centímetros. Siempre debe existir una cantidad de 3 números consecutivos después de la letra como se aprecia en la **Figura 9. Formato de Letras y Números para el recorrido**, se le pide al robot que avance 5 centímetros hacia adelante luego que retroceda 3 centímetros, que gire a la izquierda, después que avance 999 centímetros y finalmente que gire a la derecha.

| )5R003IA9991<br>▲ |                |       |                |                      |                |       |
|-------------------|----------------|-------|----------------|----------------------|----------------|-------|
| Letra             | <b>Numeros</b> | Letra | <b>Numeros</b> | Letra<br><b>etra</b> | <b>Numeros</b> | Letra |

**Figura 9.** Formato de Letras y Números para el recorrido

No debe existir espacio entre letras y números. No importa que las letras sean mayúsculas o minúsculas 'A' equivale a 'a'.

Si existe una letra errónea el robot inmediatamente terminará su recorrido.

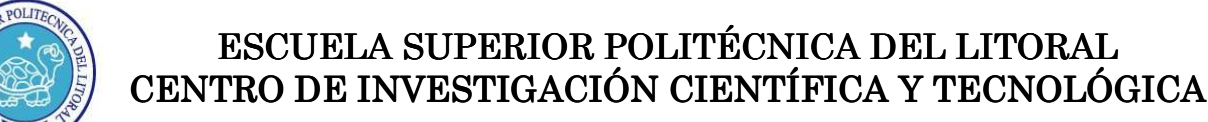

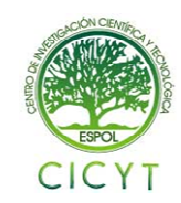

## **13. Conclusiones**

- **a)** Se concluye que el uso de librerías realizadas específicamente para cada microcontrolador y usadas de manera correcta, dan al diseñador un ahorro de tiempo permitiendo desarrollar aplicaciones de mayor complejidad en funcionamiento pero más comprensibles y sencillas para el diseñador y para quien quiera hacerle mejoras a los proyectos, tal como se hizo en este proyecto al utilizar la librería de funciones que proporciona la empresa Pololu para el controlador de robots Orangutan y la librería del módulo Narobo Drone Cell.
- **b)** Se concluye también que el conocimiento que se tenga sobre el microcontrolador a utilizar es el pilar con el que se sostiene el proyecto a realizar. Un conocimiento profundo del microcontrolador da las pautas para que el código sea el más eficiente, y permite que se puedan adaptar librerías de microcontroladores cercanos al utilizado, como se lo realizó en este proyecto al adaptar la librería de funciones que venía con el Narobo Drone Cell al microcontrolador con el que se trabajó este proyecto.
- **c)** El uso de módulos como el Narobo Drone Cell en unión con microcontroladores permiten realizar proyectos, los cuales no poseen limitaciones de distancia, a diferencia de los típicos módulos de radio frecuencia, por lo que el uso de estos podrían ser una perfecta solución para otro tipo de aplicaciones como son domótica y seguridad en los cuales su uso sería aún más apropiado.
- **d)** Utilizar módulos para controlar Robots como el Orangutan SV-328, estos proporcionan una gran flexibilidad para realizar este tipo de proyectos, ya que a más de proporcionarnos una completa gama de sensores, nos facilita también todas las librerías con funciones completas para que el desarrollo de un robot sea algo muy sencillo y rápido.

## **14. Recomendaciones**

- **a)** Recomendamos investigar acerca de las librerías de funciones disponibles para cada microcontrolador con el que se trabaje. Al trabajar con librerías específicas se obtiene un gran ahorro de tiempo y esfuerzo.
- **b)** Recomendamos también descargar ejemplos sencillos para probar de manera correcta el software del Oranguntan SV-328 y Narobo Drone Cell. Averiguar con qué frecuencia de

reloj trabajan ambos, en qué modo y cuál es su voltaje de alimentación.

- **c)** Es importante verificar el funcionamiento del Narobo Drone Cell, esto se puede realizar comunicando el puerto serial que posee el dispositivo, un circuito con el integrado MAX-232 y una computadora con puerto serial, la computadora debe tener algún tipo de Terminal que me permita visualizar la información del Narobo Drone Cell.
- **d)** Para las personas que requieran utilizar un módulo similar al Narobo Drone Cell es recomendable que conozcan de antemano los comandos AT, los cuales por ser un estándar no solo sirven para enviar mensajes de texto, sino que también sirven para controlar cualquier tipo de comunicación, llamadas, entre otros. Independientemente del medio o tecnología con la que se trabaje, por ejemplo se utilizan estos comandos para trabajar con bluetooth.
- **e)** Se recomienda tener especial cuidado con el chassis RP5 y con el controlador de robots Orangutan SV-328, debido a que si el chasis se quedara estancado en algún sitio con los motores funcionando se podría producir una corriente superior a los tres amperios que soporta el controlador.

## **15. Bibliografía**

[1]. Alarmagsm: Comandos AT; http://code.google.com/p/alarmagsm/downloads/list Fecha de consulta: 25 /Enero/2011. [2]. Narobo: Getting started guide for the DroneCell; http://narobo.com/products/DroneCell/DroneCell.html Fecha de consulta: 25 /Enero/2011. [3]. Pololu: Orangutan SV-168/SV-328 schematic diagram; http://www.pololu.com/catalog/product/1227/resources Fecha de consulta: 30 /Enero/2011. [4]. SIM Com: AT Commands Set; http://www.pololu.com/catalog/product/1690/resources Fecha de consulta: 30 /Enero/2011. [5]. SIM Com: SMS Aplication Notes; http://www.pololu.com/catalog/product/1690/resources Fecha de consulta: 30 /Enero/2011. [6]. Pololu: Pololu AVR C/C++ Library User's Guide; http://www.pololu.com/resources/software Fecha de consulta: 26 /Enero/2011. [7]. Narobo: DroneCell AVR library; http://www.pololu.com/catalog/product/1690/resources Fecha de consulta: 29 /Enero/2011. [8]. Pololu: RP5 Tracked Chassis Yellow; http://www.pololu.com/catalog/product/1059 Fecha de consulta: 29 /Enero/2011.